# Quick Start Guide

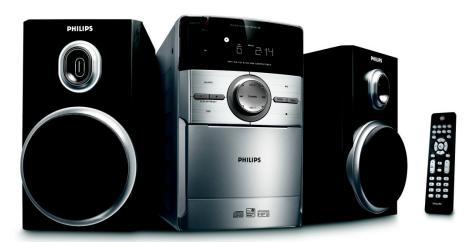

Step A Connect

Step B Setup

## What's in the Box?

Remote Control

You should find these items upon opening the box.

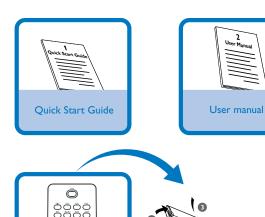

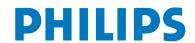

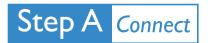

## Connection

- 1 Connect the speaker wires to the **SPEAKERS** terminals.
- 2 Connect the power cord of the system to the AC power outlet.

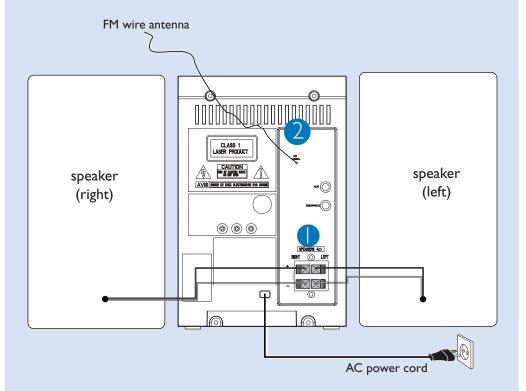

### Tip:

It is unnecessary to connect the FM pigtail antenna since it is fixed to the main unit.

# Step B Setup

## Setting the clock

1 In standby mode, press and hold **CLOCK/DISPLAY** on the remote control set for 2 seconds.

Press PROG to select 12-hour or 24-hour display.

**3** Press **CLOCK/DISPLAY** to confirm.

→ The clock digits for the hours flash.

4 Press **TUNING** I ►► I (► / ► on the remote control) to set the hours.

5 Press CLOCK/DISPLAY again.

→ The clock digits for the minutes flash.

6 Press **TUNING** I ►► ( ↑ > ► on the remote control) to set the minutes.

7 Press **CLOCK/DISPLAY** to confirm the time.

# Playing a disc

1 Select CD source.

2 Lift the CD door on the top of the system to open the CD compartment.

3 Insert a disc with the printed side facing up and press down on **PULL TO OPEN** to close the CD door.

4 Press ▶ **II** to start playback.

5 Press ■ to stop playback.

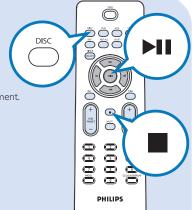

# Step B Setup

## Programming and tuning to radio stations

- 1 Select TUNER source.
- **2** Press **PROG** on the remote control for more than two seconds to program all available stations in order of waveband.
- 3 Press ALBUM/PRESET +/- until the desired preset station is displayed

### Tip:

Detailed playback features and additional functions are described in the accompanied owner's manual.

#### Notes for the remote control:

- First, select the source you wish to control by pressing one of the source select keys on the remote control (DISC or AUX, for example).
- Then select the desired function (►II,
- $| \blacktriangleleft$ ,  $\triangleright |$  for example).

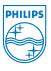

© Royal Philips Electronics N.V. 2008 All rights reserved.

http://www.philips.com

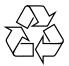